# Find usages

In MPS, any model consists of nodes. Nodes can have many types of relations. These relations may be expressed in a node structure (e.g. "class descendants" relation on classes) or not (e.g. "overriding method" relation on methods). Find Usages is a tool to display some specifically related nodes for a given node.

In MPS, the Find Usages system is fully customizable - you can write your own entities, so-called finders, which represent algorithms for finding related nodes. For every type of relation there is a corresponding finder.

This is how "find usages" result looks like:

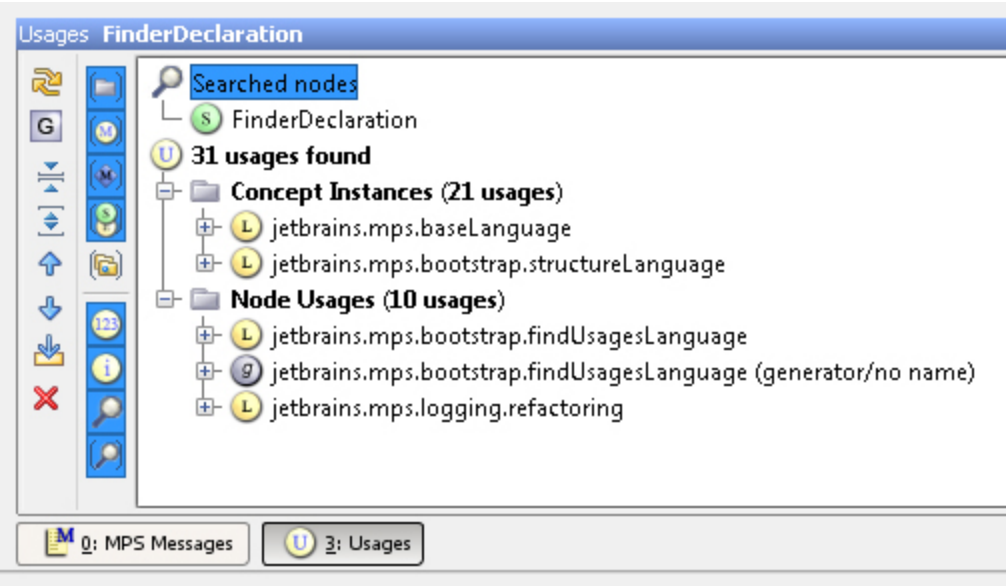

## Using Find Usages Subsystem

You can press Alt+F7 on a node (no matter where - in the editor or in the project tree) to see what kind of usages MPS can search for.

You can also right-click a node and select "Find Usages" to open the "Find usages" window.

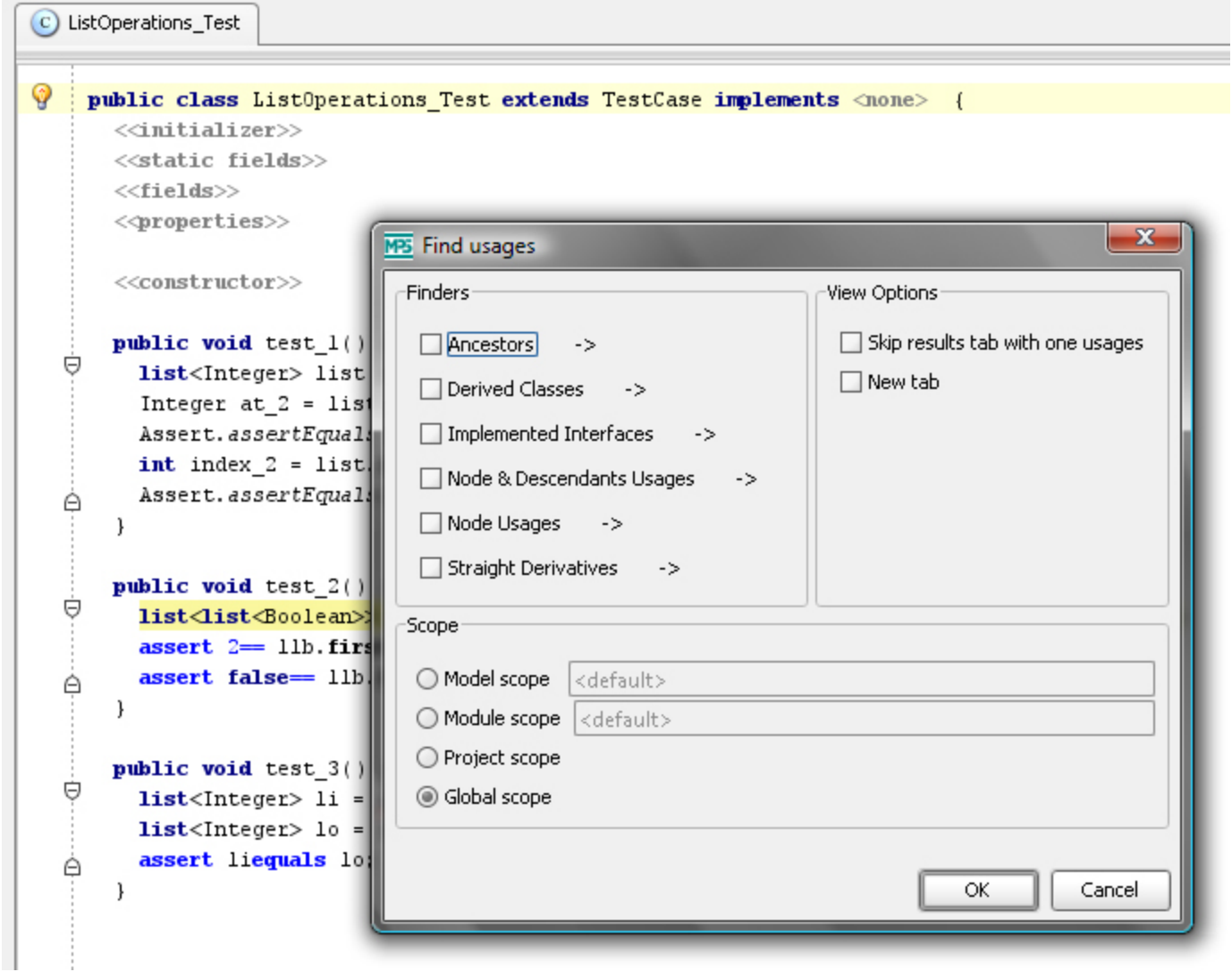

Finders - select the categories of usages you want to search for

Scope - this lets you select where you want to search for usages - in concrete model, module, current project or everywhere.

View Options - additional view options

After adjusting your search, click OK to run it. Results will be shown in the Find Usages Tool as shown above.

### Finders

To implement your own mechanism for finding related nodes, you should become familiar with Finders. For every relation there is a specific Finder that provides all the information about the search process.

#### Where to store my finders?

Finders can be created in any model by importing findUsages language. However, MPS collects finders only from findUsages lan guage aspects. So, if you want your finder to be used by the MPS Find Usages subsystem, it must be stored in the findUsages a spect of your language.

#### Finder structure

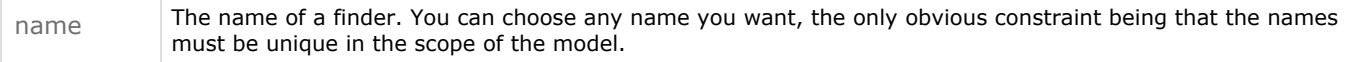

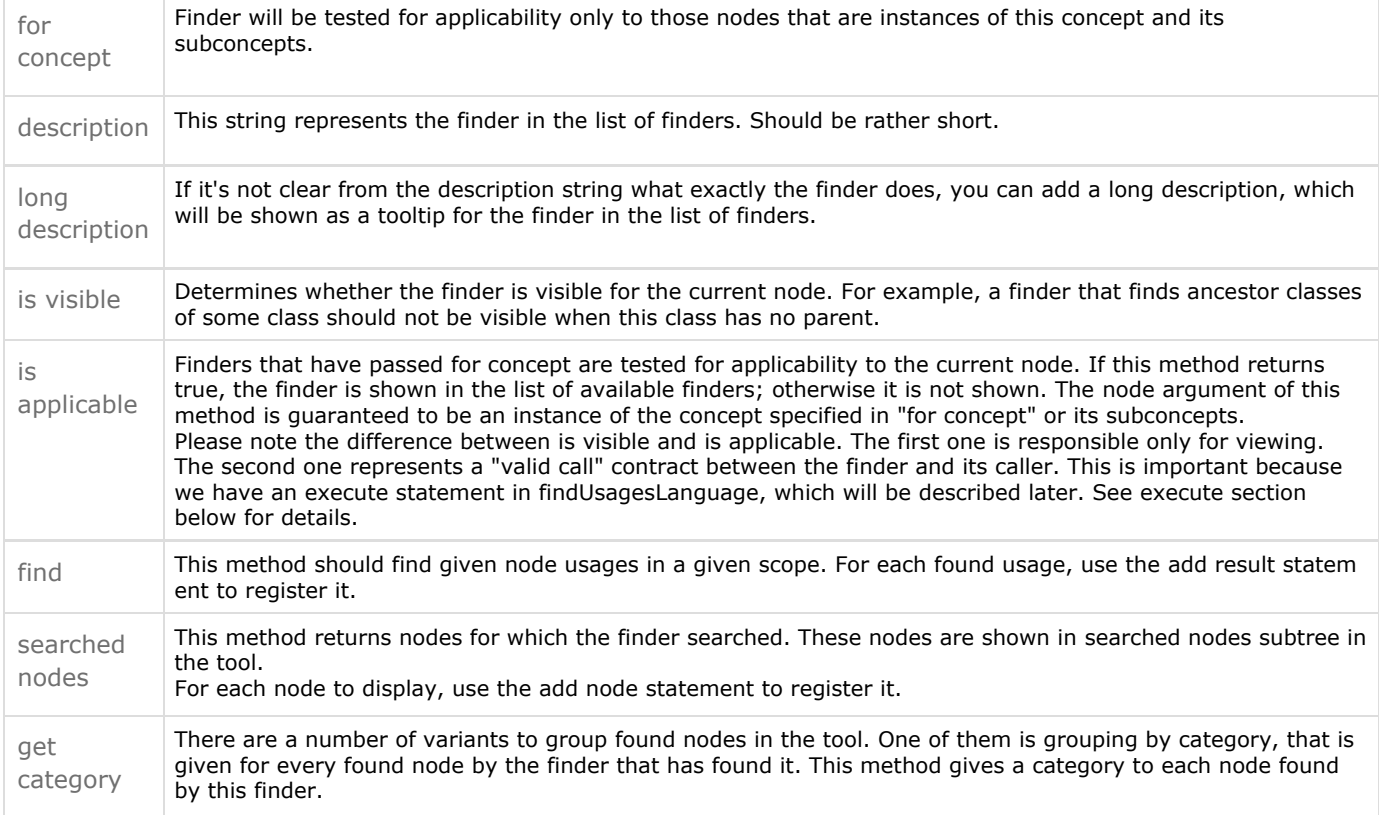

What does the MPS Find Usages subsystem do automatically?

- Stores search options between multiple invocations and between MPS runs
- **•** Stores search results between MPS runs
- Automatically handles deleted nodes
- All the visualization and operations with found nodes is done by the subsystem, not by finders

## Specific Statements

#### execute

Finders can be reused thanks to the execute statement. The execution of this statement consists of 2 steps: validating the search query (checking for concept and isApplicable), and executing the find method. That's where you can see the difference between isApplicable and isShown. If you use isApplicable for cases when the finder should be applicable, but not shown, you can get an error when using this finder in the execute statement.

## Examples

You can see some finder examples in jetbrains.mps.baseLanguage.findUsages

You can also find all finders by going to the FinderDeclaration concept (Ctrl+N, type "FinderDeclaration", then press ENTER) and finding all instances of this concept (Alt+F7, check instances, then check Global Scope).

#### [Previous](https://confluence.jetbrains.com/display/MPSD20182/Intentions) [Next](https://confluence.jetbrains.com/display/MPSD20182/Suppressing+Errors)